# **NORWii** 诺为

# 产品使用说明书 型号:N97s

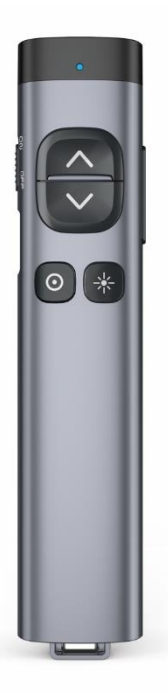

使用前请仔细阅读此说明书以保证产品功 能得到正确使用,并请保留此说明书以备将 来查阅!

本产品具有产生激光束的功能,切勿直视激 光束,切勿用激光束照射他人眼睛,以免损 伤眼睛!切勿将本产品给儿童当玩具!

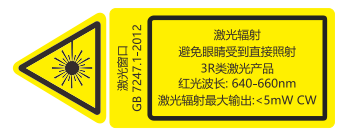

红光产品激光标记

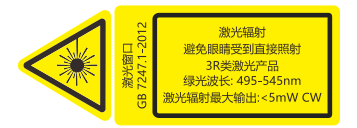

#### 绿光产品激光标记

安全警示:

•请参照说明书正确使用本产品:

⚫本品内置锂电,禁止拆解、撞击、挤压或把 产品投入火中;若电池鼓胀,请勿继续使用;

- ⚫请勿将产品置于高温环境中;
- ⚫请勿把本产品浸入水或任何其他液体中;

⚫若产品出现短路故障,请勿继续使用或擅 自拆修,建议联系诺为售后以获得帮助。

# 用前须知

1. 使用本品时, 请将电脑输入法切换为英文 输入状态。

2. 请首先在电脑端运行配套的 Norwii Presenter 软件,才能体验本产品的全部功 能。

## 连接方式

翻页笔有两种连接方式:一种是翻页笔通过 USB 接收器与电脑连接,支持 USB-A 和 USB-C(也叫 Type-C)两种接口,另一种是翻页笔 通过蓝牙与电脑连接。

### 1. 翻页笔通过 USB 接收器与电脑连接。

USB 接收器有两种,一种是双头接收器,包 含 IISB-A 和 IISB-C 两个接头, 没有Ⅱ 盘功能; 一种 U 盘接收器,是 USB-A 接头,内部有 U 盘功能。一个包装里面只有一种接收器,要 么是双头接收器,要么是 U 盘接收器,不会 同时有两种类型的 USB 接收器。

1) 打开翻页笔电源开关,从翻页笔尾部取出 USB 接收器。

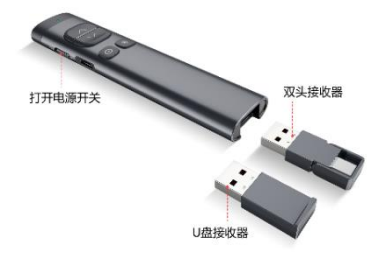

2) 将 USB 接收器插到电脑的 USB 接口,此时 Windows 电脑桌面右下角会显示"发现新硬 件",Windows 将自动安装驱动程序。当 Windows 显示"新硬件已安装并可以使用了" 时,表示 USB 接收器安装完成,即可开始翻 页笔对电脑的控制。

#### 2. 通过蓝牙与 Windows 版本电脑连接

1) 在电脑上打开蓝牙开关,点击添加设备, 设备类型选择蓝牙。

2) 关闭翻页笔电源,按住翻页笔的上翻页键, 同时打开翻页笔电源开关,再松开翻页笔的 上翻页键,此时翻页笔的 LED 灯会闪烁,表 示进入蓝牙配对状态。

3) 在 电 脑上 的添 加设 备 中找 到 Norwii Presenter 或者 Norwii N97s,点击即可完 成蓝牙连接。

#### 3. 通过蓝牙与 macOS 电脑连接

1) 选择电脑"系统设置"中的蓝牙并打开蓝 牙开关。

2) 关闭翻页笔电源,按住翻页笔的上翻页键, 同时打开翻页笔电源开关,再松开翻页笔的 上翻页键,此时翻页笔的 LED 灯会闪烁,表 示进入蓝牙配对状态。

3) 在 电 脑上 附近 的设 备 中找 到 Norwii Presenter 或者 Norwii N97s 并点击连接, 连接完成后,在我的设备中出现 Norwii Presenter 已连接。

#### 4. 通过蓝牙与 Android 版本电脑连接

1) 选择电脑设置中蓝牙并打开蓝牙开关。

2) 关闭翻页笔电源,按住翻页笔的上翻页键,

同时打开翻页笔电源开关,再松开翻页笔的 上翻页键,此时翻页笔的 LED 灯会闪烁,表 示进入蓝牙配对状态。

3) 在 电 脑 可 用 设 备 中 找 到 Norwii Presenter 或者 Norwii N97s,点击进行配 对,配对完成后,在已配对的设备中出现 Norwii Presenter 已连接。

# 产品蓝牙与电脑连接示意图

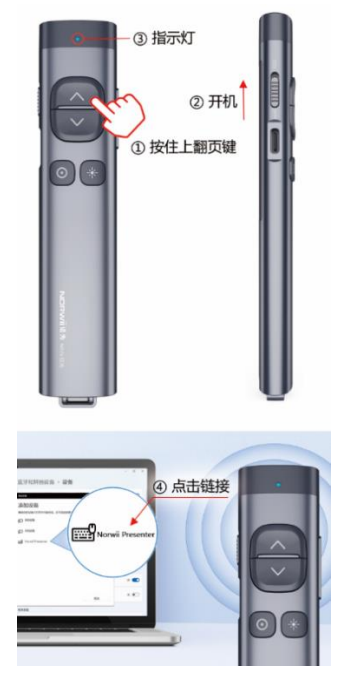

# 产品功能图

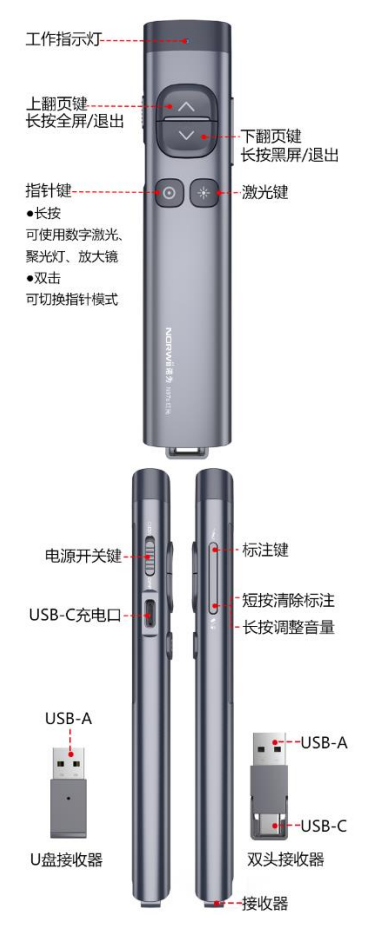

# 产品参数

### 发射器

- 发射频率:2.4GHz
- 遥控距离:50 米
- 激光功率: <5mw (3R 类)
- 激光距离:大于 200 米
- 激光波长:红光640-660nm,绿光495-545nm
- 电池容量:300mAh 锂电池
- 工作电压:3.6V-4.2V
- 充电电压/电流:5V/0.3A(最大)
- 产品尺寸:137mm\*30mm\*13.8mm
- 产品重量:46.9g

### 双头接收器

工作电压:4.5-5.5V 产品尺寸:40mm\*14mm\*6.4mm 产品重量:3.7g

#### U 盘接收器

工作电压:4.5-5.5V 产品尺寸:35mm\*14mm\*8mm 产品重量:3.2g

# 系统需求

适用 Windows 7 / 8 / 10 / 11 及以上版本 和 macOS / Linux / Android 系统。在 Android、 Linux、 macOS 上可能仅支持激 光和翻页功能。

### 包装内容:

1. 翻页笔(接收器在产品尾部)1 支

- 2. 硬壳笔袋 1 个
- 3. 说明书 1 张
- 4. USB-C 充电线 1 条

### 功能演示

1. 上翻页键 。· 单击即可上翻页, 长按从 当前页播放幻灯片,再次长按退出全屏演示 状态。

2. 下翻页键 。· 单击即可下翻页, 长按此 键可进入黑屏,再次长按退出黑屏。

3. 物理激光键 \*: 按住可以打开物理激光 束,松开可以关闭物理激光束。

4. 指针键 o : 在运行诺为翻页笔软件 Norwii Presenter 的前提下,实现数字激光、 放大镜、聚光灯和空中鼠标等功能,双击指 针键 回可以切换功能模式。

1) 数字激光

数字激光模式下, 按住 同出现默认的红色 光点,在使用过程中同时按上翻页键或下翻 页键,可以扩大或缩小光点,并且可在 Norwii Presenter 软件内修改光点的颜色。

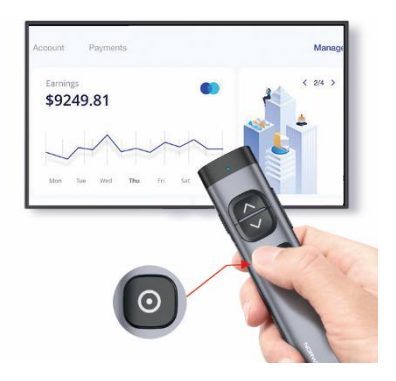

2) 聚光灯

聚光灯模式下, 按住 回出聚光灯, 可突出显 示光圈内的内容,按住 回的同时按 入或者 可以调整聚光灯光圈大小,还可在 Norwii Presenter 内调整聚光灯的明暗对 比。

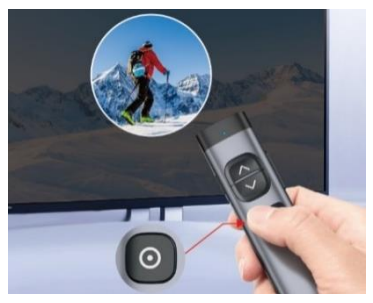

3) 放大镜

放大镜模式下,按住 同出现默认的放大镜, 可以高倍放大内容细节,操作过程中同时按 ○或者》可以扩大或者缩小放大镜。

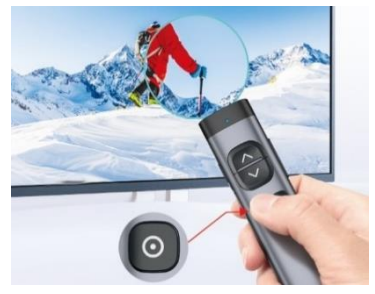

4) 空中鼠标

鼠标模式下,单击 同等同单击鼠标左键,长 按 © 不松开移动手可以移动光标, 松开停 止移动光标。没有鼠标左键双击功能,也没 有鼠标左键长按功能。

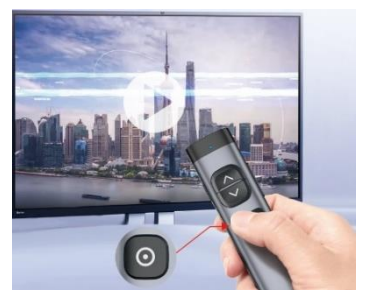

5. 一键标注/一键擦除

单击标注键 了,光标进入画笔状态,此时把 光标移动到需要标注的地方,按住标注键 ,并移动翻页笔,即可在屏幕上自由的划 线, 松开标注键 ,, 则暂停标注。

单击擦除/音量复合键 。,可以擦除屏幕上 的标注并退出标注状态。

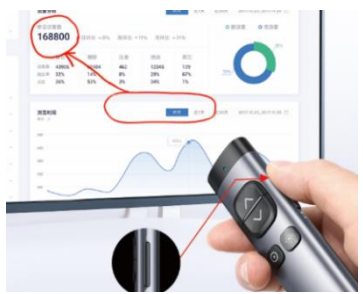

6. 音量调节

长按擦除/音量复合键 【2】 秒以上, 然后上 下移动翻页笔可以调节电脑音量大小。

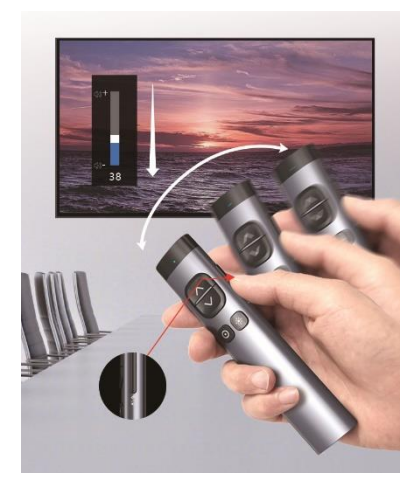

充电说明

1. 通常 2 小时可充满。

2. 本品仅支持标准 5V 充电,不支持各类 QC 快充,使用高于 5V 的电压无法充电,并会 烧坏产品。

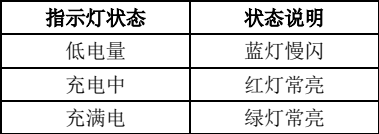

### 常见问题:

#### 1. 如何下载 Norwii Presenter 软件?

请到官方网站 [www.norwii.com](http://www.norwii.com/) 的"服务与 支持"栏目下的"软件下载"页面下载。

### 2. 激光正常,USB 接收器可以被电脑识别, 但翻页笔所有功能无法正常使用?

出现这种情况一般需要进行对码,请下载 Norwii Presenter 软件后根据软件中的对 码指导操作,也可以联系诺为售后。

#### 3. 如何检测翻页笔是否有电?

打开翻页笔电源开关,如果蓝色指示灯不亮, 表示翻页笔可能没电了;如果蓝色指示灯慢 闪,表示翻页笔电量低。

#### 4. 激光不亮或变暗了怎么办?

开机状态下按下激光键, 蓝色指示灯亮, 但 激光不亮,说明激光模组可能损坏。如果激 光点变暗,可能是电量不足,如果充满电后, 激光点仍然较暗,则可能激光模组已损坏。 以上情况,请联系诺为售后服务。

### 5. 接收器插入电脑 USB 接口后,电脑没有反 应或者是无法识别。

请确认电脑的 USB 接口能否正常工作,并尝 试其他USB 接口,必要时,请尝试其它电脑, 便于确认是电脑或者 USB 接收器的问题。

### 6. 在苹果电脑 macOS 上运行诺为翻页笔软 件 Norwii Presenter 要做哪些设置?

在 macOS 上,用户需要在【系统偏好设置】 -【安全性与隐私】-【隐私】下,在【输入 监视】、【屏幕录制】、【辅助功能】这 3 个项 目上为诺为翻页笔软件 Norwii Presenter 添加运行权限。

#### 诺为三包凭证

诺为按照国家质量监督检验"三包"服务的 相关责任规定,对您提供:7 天包退,15 天包换,一年保修的优质服务承诺。主要内 容如下:

★ 7 天包退、15 天包换

自购买之日起 7 日内,您在正常使用的情况 下,如果产品出现质量问题,您可以选择退 货。请您在退货时携带全套产品、包装和正 式销售发票一次性退清货款。自购买之日起 第 8 天至第 15 天以内, 您在正常使用的情 况下,产品如果出现质量问题,您可以选择 换货或维修。产品停止生产时,则调换同档 次的产品。您维修产品后,继续享有自原产 品购买之日起计算的保修期限。最终销售者 会为您提供以上服务。

★ 一年保修服务

自购买之日起一年内,您在正常使用的情况 下,如果出现质量问题,最终销售者会为您 提供免费维修服务。

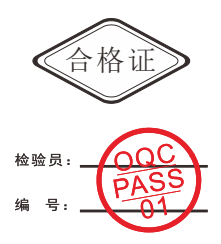

上海诺为科技有限公司

地址:上海市浦东新区金丰路 277 号 3 号楼 2 楼

- 电话:021-51872080
- 热线:400-821-1686
- 网址:www.norwii.com
- 执行标准号: GB 7247.1-2012